### 第 37 回ゼオライト研究発表会 講演者向けマニュアル

## オンライン開催の概要

- ➢ 第 37 回ゼオライト研究発表会は,Zoom(ミーティング)によりオンライン開催します。
- ➢ Zoom のアプリケーションをインストールの上,可能な限り PC 版アプリからご参加ください。ま た、すでに Zoom をインストール済の方についても,Zoom の機能を有効にするため,最新版にア ップデートしてからご参加ください。(ブラウザやスマートフォンから参加された際の動作保証は 出来かねます。)
- ➢ 学会会員であること(入会申込書を学会事務局に送付し,かつ会費を支払い済み)及び参加費の支 払いが確認された講演者には,オンライン講演会の URL,ミーティング ID およびパスワードが記 載されたメールをお送りします。

#### 講演時の環境について

- ➢ 講演する際に電話等の周囲の音や,ご来客など講演が中断されない環境を確保してください。
- ➢ 安定した通信環境からの接続をお願いします。(有線接続あるいは高速 Wi-Fi 接続を推奨します)
- **➢ カメラ,マイクをご準備ください。PC に付属しているものも使用できますが,雑音が入ることを** 防ぐため,可能であればマイク付きのヘッドセットをご準備ください。(ワイヤレスタイプを使用 する際は,充電残量にご注意ください)
- ➢ 講演時に使用するパワーポイント等以外の不要なソフト・アプリは立ち上げないでください。
- ➢ マイク付きのヘッドセットを使用されない場合,ハウリング(サウンドエコー,「キーン」「ブーン」 というノイズ音が聞こえる現象)が起こらないようにしてください。ハウリングは、Zoom に使用 しているマイクが集音した音が増幅されてスピーカーから再生され,その音をさらにマイクが集音 し増幅し,より大きな音としてスピーカーで再生される,というループが続いていくことが原因と されています。そのため,用いるスピーカーとマイクをなるべく置く場所を話すとともに,スピー カーの音量を小さくして,ハウリングが起こらないことを確認しておいてください。
- > 11/30 (火) および 12/1 (水) の 12:00-13:30 (予定) で、入退出自由の接続テストを実施し ます。会場係が待機しておりますので,皆様には,マイク・カメラ・資料共有の確認をしていただ けます。ぜひご参加ください。

Zoom URL :

https://us06web.zoom.us/j/2861461937?pwd=ZitaU3FFY05zL0YwS1dkVUZHK3pCdz09 ミーティング ID: 286 146 1937

パスコード: 132150

※URL,ミーティング ID およびパスコードは,接続テスト用であり,開催時のものと異なります。

## 各会場への入室方法

- ➢ 事前に,オンライン会場へのリンクとなる「第 37 回ゼオライト研究発表会参加者ホームページ」 (以下,参加者 HP)の URL とパスワードをお送りします。参加者 HP にアクセスし、プログラム 欄にあるリンクから,各オンライン会場に入室してください。できるだけ講演セッションの直前に ある休憩時間中に入室してください。現在いる会場から別の会場に移動する際も,一度,参加者 HP を経由してから移動して下さい。
- ➢ 極力,パソコン上に不要なソフト・アプリは立ち上げないでください。(パソコンのパフォーマン スが低下します)
- ➢ オンライン会議室に入室する際は,名前の記入欄に「講演番号 氏名(所属)」をご記入ください。

## 〔例〕 A01 大学院花子(沸石大)

➢ 入室後,休憩時間に①マイク音声・ビデオ(カメラ)映像のチェック,②資料共有が可能かどうか 等,会場係とともに確認してください。確認ができましたら,マイク・ビデオ(カメラ)はオフに し,資料の共有を停止してください。その後はご都合に合わせて,そのまま他の講演者の講演を聞 く,もしくは途中退出としてください。なお,朝一番のセッションは,セッション開始 10 分前か ら直前のチェックを行えます。

## セッション開始から講演終了まで

- ➢ 各種チェックが終了後,セッション開始時間になりましたら,座長により各セッションが開始され ます。
- ➢ 講演順が来るまでは,発表スライドを開いた状態で待機してください。(待機している間は,資料 共有を開始しないでください)
- ➢ ご自身の担当する講演となりましたら,マイク・ビデオ(カメラ)をオンにし,資料共有を開始し てください。
- ➢ パワーポイントを使用する場合,マウスポインタをレーザーポインタに変更して発表してください。
- ➢ 質疑応答の時間では,座長が質問者を指名します。質問者の質問を最後まで聞いた後に,回答をお 願いいたします。回答の際に、発表資料を用いて行っても構いません。もし、発表終了後、発表資 料の共有を終了していた場合,再度発表資料を共有して回答をお願いいたします。
- > 質疑応答が終わり全体の講演が終了したら, 1速やかに資料共有を停止し, 2マイク・ビデオ(カ メラ)をオフにしてください。
- ➢ オンラインでの発表は,著作権法上の公衆送信にあたると考えられますので,共有する資料におけ るコンテンツは著作権上の問題のないものに限るようご留意ください。

## 講演時間について

- ➢ 会場係が画面上に残り時間を掲示します。
- ➢ 講演形式により,下記のようにベルが鳴ります。

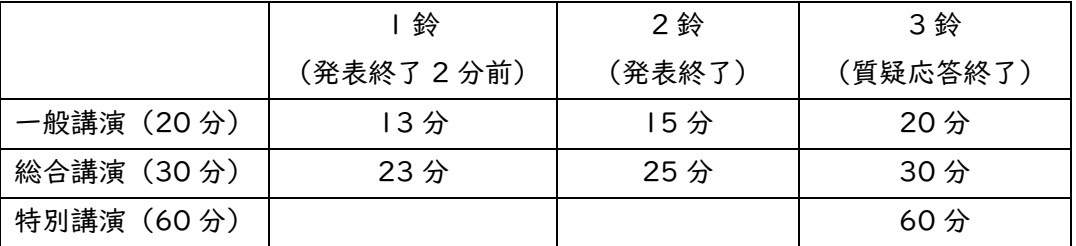

# その他のお願い,連絡事項

- ➢ 当日の講演風景について,開催報告および広報活動で使用させて頂く場合がございます。
- ➢ 進行中のセッションに関するトラブルがあった際は,Zoom のチャットを使用し,会場係(ホスト) に連絡をしてください。